# Yamamah Integration Document

# HTPP Application Programming Interface

**ww.yamamah.com HTTP API Specification** 

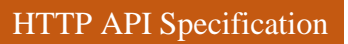

# **Table of Content**

# **Table of Contents**

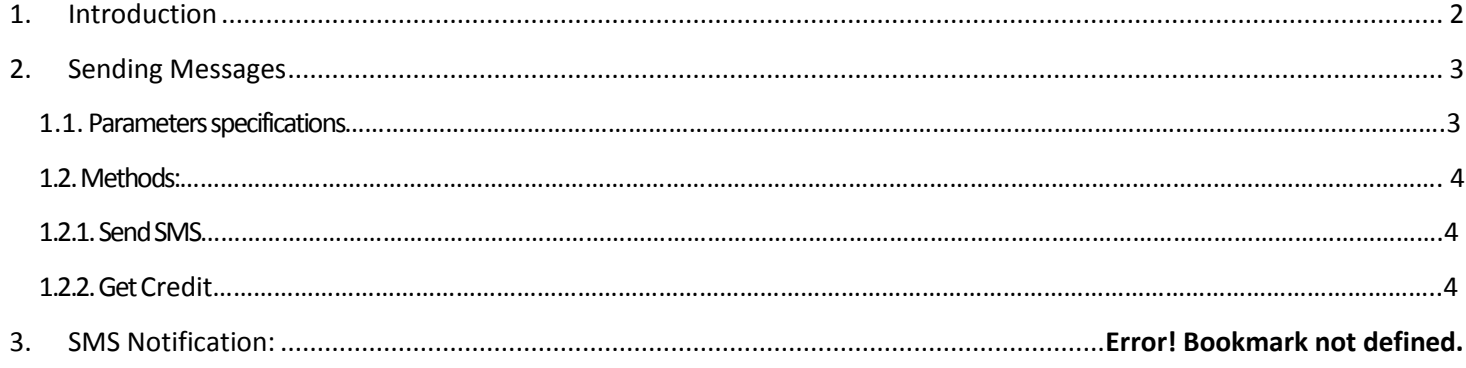

# <span id="page-2-0"></span>1. Introduction

This document provides developers with instructions for integrating SMS messaging services into various solutions using HTTP application programming interface (HTTP API). HTTP API can be used for sending SMS messages.

HTTP API support different method:

- Using HTTP JSON POST.
- Using HTTP GET.
- Using SOAP.

The URL used is: <http://api.yamamah.com/>

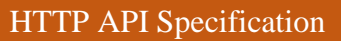

# <span id="page-3-0"></span>2. Sending Messages

### <span id="page-3-1"></span>1.1. Parameters specifications

- The following all parameters used in all methods:

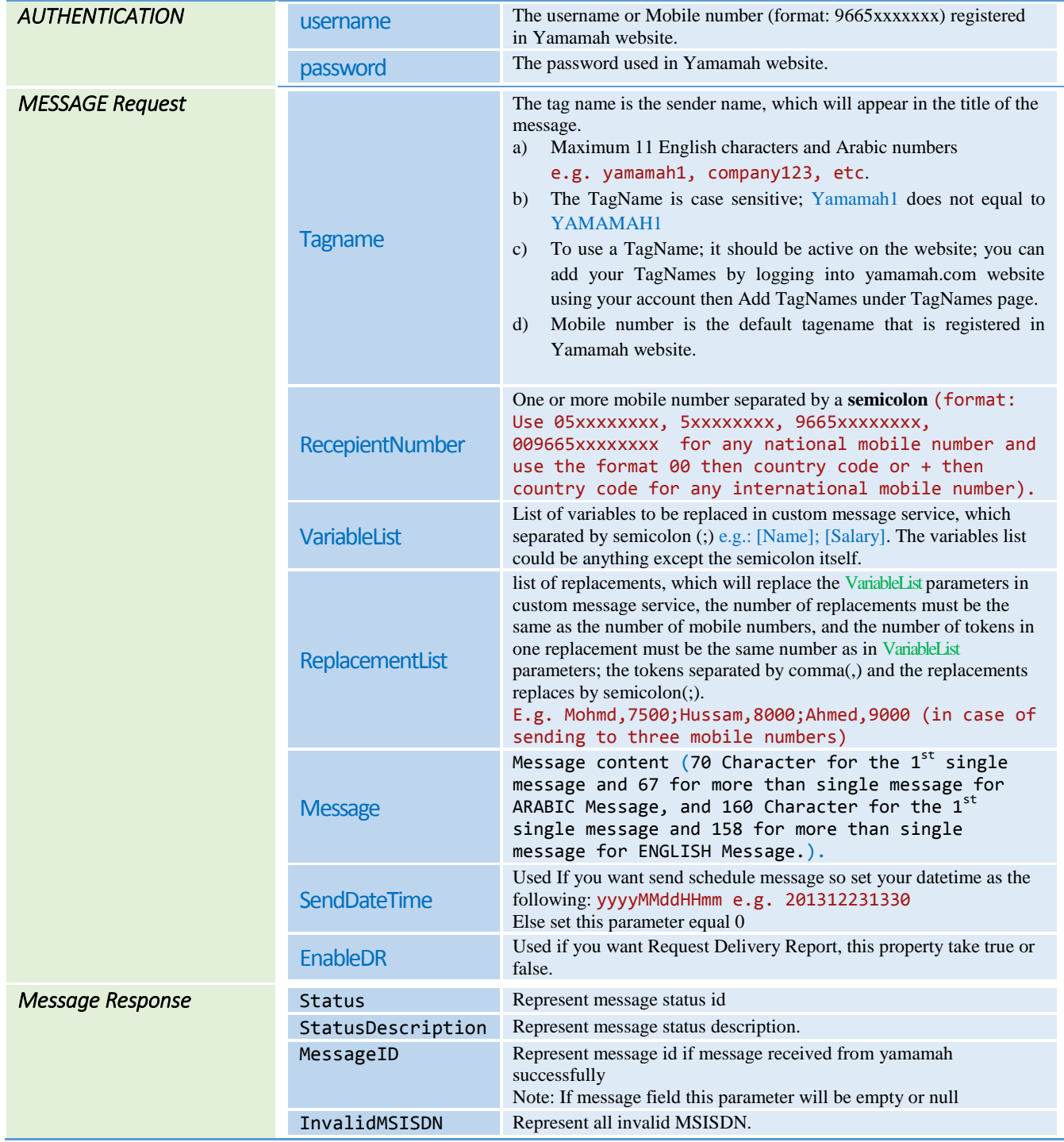

#### <span id="page-4-0"></span>1.2. Methods:

#### 1.2.1. Send SMS

<span id="page-4-1"></span>- By this method can send message to one contact or multi contacts

#### **Request**

**POST** http://api.yamamah.com/SendSMS **Host:** api.yamamah.com **Content-Type:** application/json

#### Body:

```
{
  "Username": "",
 "Password": "",
 "Tagname": "",
 "RecepientNumber": "05xxxxxx;05xxxxxx",
 "VariableList": "",
 "ReplacementList": "",
   "Message": "test",
  "SendDateTime": 0,
   "EnableDR": False
```
#### **Response**

}

```
Status Code: 200 
Content-Length: 70
Content-Type: application/json; charset=utf-8
Date: Sun, 26 Jan 2014 10:59:40 GMT
```
#### Returned message

```
{
  "InvalidMSISDN": null,
   "MessageID": "1d7d8d99-2da4-478a-8391-6783f467f479",
   "Status": 1,
   "StatusDescription": "Success"
}
```
#### **Status Code Parameter**

<span id="page-4-3"></span>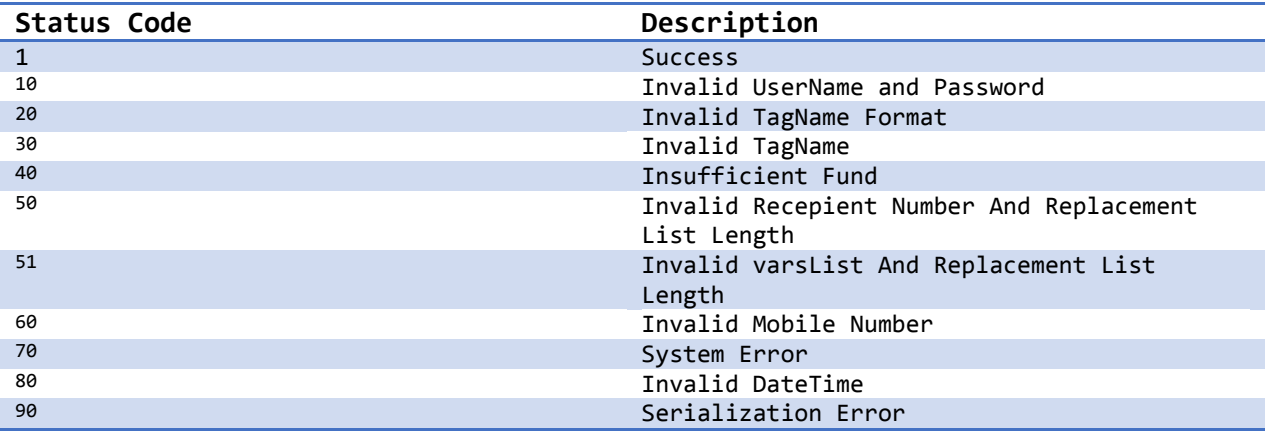

#### <span id="page-4-2"></span>1.2.2.Get Credit

- By this method you can get current credit.

#### **Request**

**POST** http://api.yamamah.com/GetCredit/**{USERNAME}**/**{PASSWORD} Host:** api.yamamah.com **Content-Type:** application/json

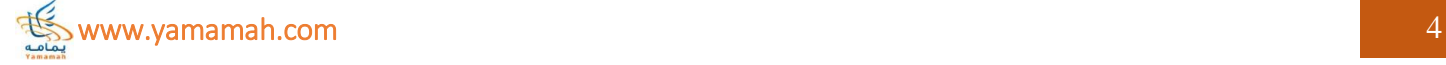

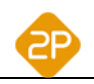

#### **Content-Length: 0**

#### **Response**

```
Status Code: 200 
Content-Length: 74
Content-Type: application/json; charset=utf-8
Date: Sun, 26 Jan 2014 10:59:40 GMT
```
#### Returned message

```
{
 "GetCreditPostResult": {
 "Credit": 1086,
 "Description": "Success",
 "Status": 1
  }
}
```
#### **Status Code Parameter**

- You can show status code by clic[k here](#page-4-3)

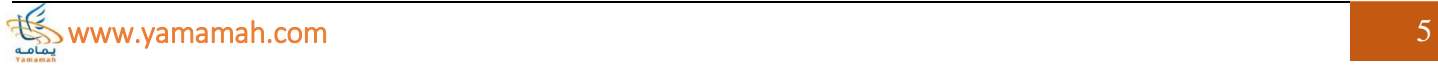

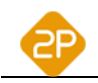

#### <span id="page-6-0"></span>3. SMS Notification:

- In this section will discuss how to receive status for sent message.
- To be able to receive message status must be apply the following steps:

#### 1- Create on your side HTTP POST as the following information:

- a. Your URL: http://{URL}/**MessageNotification**
- b. Received body request:

**Content-Type:** application/jsn **Content-Length: 0** Body:

```
{
  "Username": "",
 "Password": "",
 "MessageID": "",
 "NotificationType":""
 "SucessMSISDN": "05xxxxxx;05xxxxxx",
 "FailedMSISDN": "05xxxxxx;05xxxxxx"
}
```
c. Replay Response

```
Status Code: 200 
Content-Length: 74
Content-Type: application/json; charset=utf-8
Date: Sun, 26 Jan 2014 10:59:40 GMT
```
#### Returned message

{ "Status":"" }

#### **Parameter specifications**

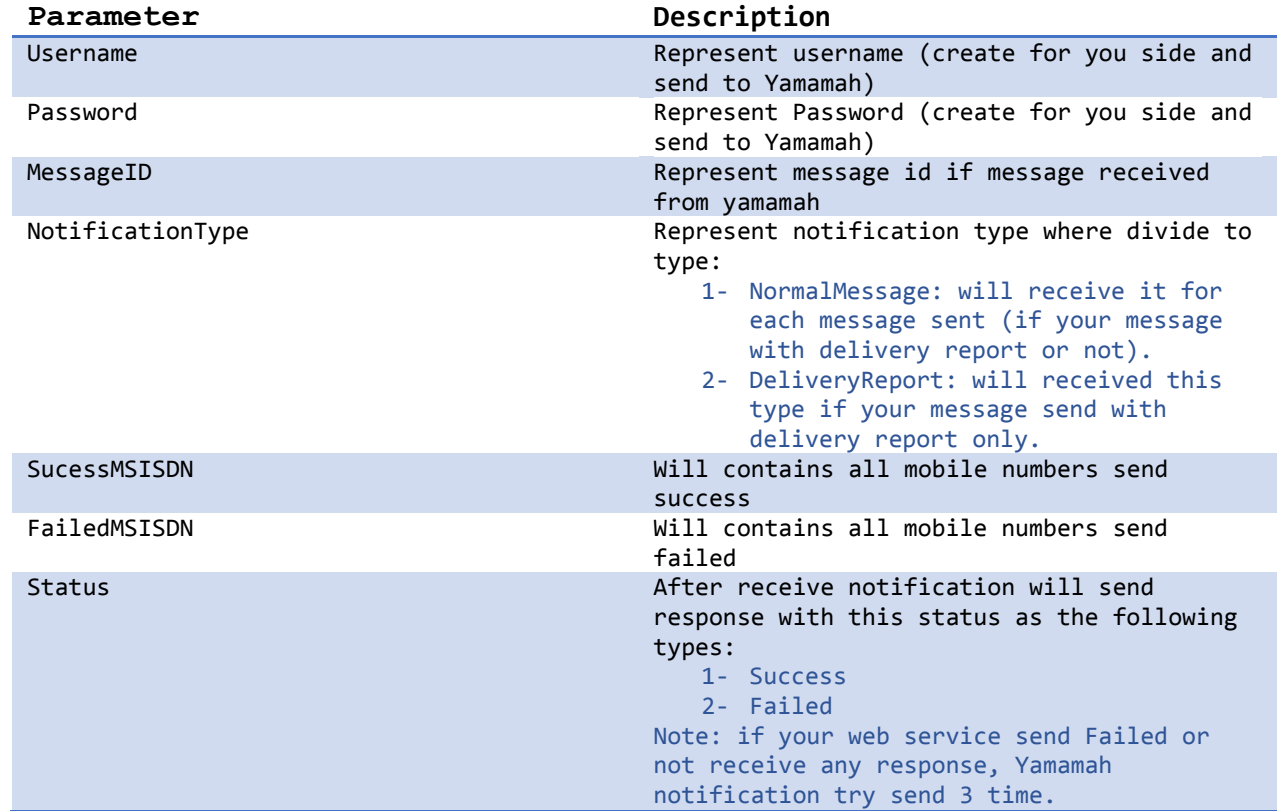

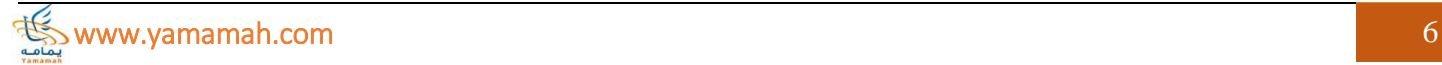

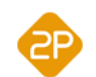

d. last step send the following information to [app.support@2p.com.sa](mailto:app.support@2p.com.sa) URL: http://{URL}/**MessageNotification** Username: xxx Password: xxx